# **OptiPlex 5055 Small Form Factor**

## Quick Start Guide

快速入门指南 快速入門指南 빠른 시작 안내서

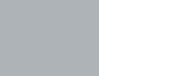

 $\widehat{O(1)}$ 

### **1 Connect the keyboard and mouse**

连接键盘和鼠标 連接鍵盤與滑鼠 キーボードとマウスを接続する 키보드와 마우스를 연결합니다

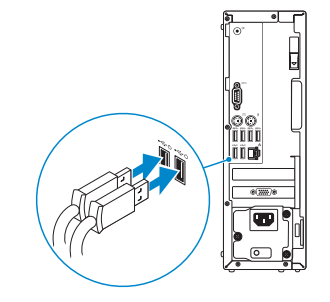

### **2 Connect the network cable — optional**

连接网络电缆 — 可选 連接網路纜線 — 選擇性步驟 ネットワークケーブルを接続します(オプション) 네트워크 케이블을 연결합니다 (선택 사항 )

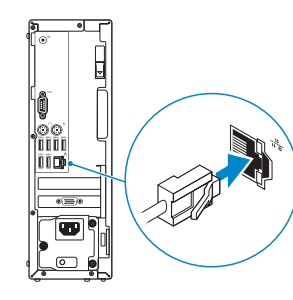

### **3 Connect the display**

连接显示器 連接顯示器 ディスプレイを接続します 디스플레이를 연결합니다

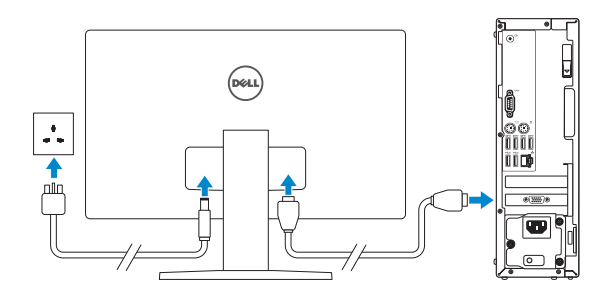

*MOTE:* If you ordered your computer with a discrete graphics card, connect the display to the discrete graphics card.

- 注意: 如果您在订购计算机时一同购买了独立图形卡, 则将显示器连接到独立图形卡。
- 主: 如果您訂購的電腦具有具有獨立顯示卡,請將顯示器連接至獨立顯示卡。
- 注意:外付けグラフィックスカード搭載のコンピュータをご購入された場合は、外付けグラ ■<br>■ フィックスカードにディスプレイを接続してください。
- 참고: 개별형 그래픽 카드가 함께 제공되는 컴퓨터를 주문한 경우, 디스플레이를 개별형 그래픽 카드에 연결합니다 .

**INOTE:** If you are connecting to a secured wireless network, enter the password for the wireless network access when prompted.

### **4 Connect the power cable and press the power button**

连接电源电缆,然后按下电源按钮 接上電線,然後按下電源按鈕 電源ケーブルを接続して、電源ボタンを押します 전원 케이블을 연결하고 전원 버튼을 누릅니다

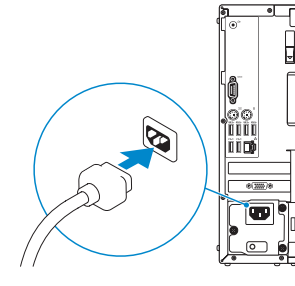

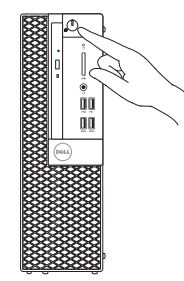

### **5 Finish operating system setup**

完成操作系统设置 | 完成作業系統設定 | オペレーティングシステムの セットアップを終了します | 운영 체제 설치를 마칩니다

### **Windows 10**

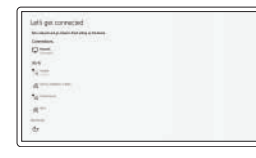

#### **Connect to your network**

连接到网络 連線至網路 ネットワークに接続します 네트워크에 연결

- 注意:如果您正在连接到加密的无线网络,请在出现系统提示时输入访问无线网络所需的 密码。
- 么備註:如果您要連接到受保護的無線網路,請依提示輸入密碼以存取無線網路
- 注意:セキュアなワイヤレスネットワークに接続する場合、プロンプトが表示されたらワ イヤレスネットワークアクセスのパスワードを入力してください。

참고: 보안 무선 네트워크에 연결하는 경우, 무선 네트워크 액세스를 위한 비밀번호를 입력하라는 메시지가 표시됩니다 .

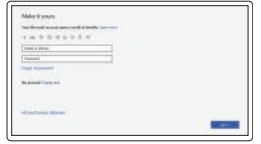

#### **Sign in to your Microsoft account or create a local account**

登录 Microsoft 帐户或创建一个本地帐户 登入您的 Microsoft 帳戶或建立本機帳戶 Microsoft アカウントにサインインするか、 またはローカルアカウントを作成します Microsoft 계정으로 로그인하거나 로컬 계정을 생성합니다

#### **Ubuntu**

**Follow the instructions on the screen to finish setup.**

按照屏幕上的说明完成设置。 按照螢幕上的指示完成設定。 画面の手順に従ってセットアップを終了します。 설치를 완료하려면 화면의 지침을 따릅니다 .

### **Locate Dell apps**

找到 Dell 应用程序 | 找到 Dell 應用程式 Dell アプリを見つけます | Dell 앱 찾기

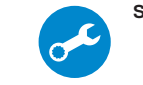

#### **SupportAssist Check and update your computer**

检查和更新计算机 檢查和更新您的電腦 コンピュータを確認してアップデートします 컴퓨터 확인 및 업데이트

### **Features**

功能 | 功能 | 機能 | 기능

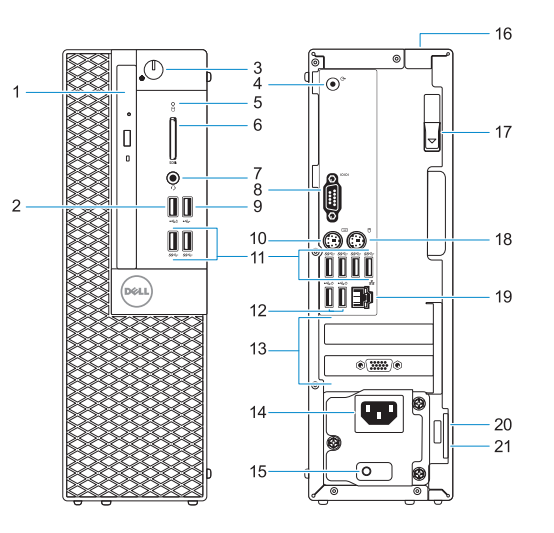

- **1.** Optical drive (optional)
- **2.** USB 2.0 port with PowerShare
- **3.** Power button and power light
- **4.** Line-out port
- **5.** Hard drive activity light
- **6.** Memory card reader (optional)
- **7.** Headset port
- **8.** Serial port
- **9.** USB 2.0 port
- **10.** PS/2 keyboard port
- **11.** USB 3.1 Gen1 ports
- **12.** USB 2.0 ports (supports Smart Power On)
- **13.** Expansion card slots
- **14.** Power connector port
- **15.** Power supply diagnostic light
- **16.** Cable cover lock slot
- **17.** Release latch
- **18.** PS/2 mouse port
- **19.** Network port
- **20.** Kensington security cable slot
- **21.** Padlock ring

- **1.** 光盘驱动器(可选)
- **2.** USB 2.0 端口(带 PowerShare )
- **3.** 电源按钮和电源指示灯
- **4.** 信号输出端口
- **5.** 硬盘驱动器活动指示灯
- **6.** 存储卡读取器(可选)
- **7.** 耳机端口
- **8.** 串行端口
- **9.** USB 2.0 端口
- **10.** PS/2 键盘端口
- **11.** USB 3.1 Gen1 端口
- **12.** USB 2.0 端口(支持 智能开机)
- **13.** 扩展卡插槽
- **14.** 电源连接器端口
- **15.** 电源设备诊断指示灯
- **16.** 电缆护盖锁插槽
- **17.** 释放闩锁
- **18.** PS/2 鼠标端口
- **19.** 网络端口
- **20.** Kensington 安全缆线插槽
- **21.** 挂锁扣环

- **1.** 光碟機 (選配 )
- **2.** 具備 PowerShare 的 USB 2.0 連接埠
- **3.** 電源按鈕與電源指示燈
- **4.** 訊號線輸出連接埠
- **5.** 硬碟機活動指示燈
- **6.** 記憶卡讀卡機(選配)
- **7.** 耳麥連接埠
- **8.** 序列埠
- **9.** USB 2.0 連接埠
- **10.** PS/2 鍵盤連接埠
- **11.** USB 3.1 Gen1 連接埠
- **12.** USB 2.0 連接埠 (支援 Smart Power On)

法规与安全 | 法規與安全規範 適合規制および安全について | 규정 및 안전

**13.** 擴充卡插槽

- 
- **14.** 電源接頭連接埠
- **15.** 電源供應器診斷指示燈
- **16.** 纜線護蓋鎖定插槽
- **17.** 釋放閂鎖
- **18.** PS/2 滑鼠連接埠
- 
- 
- 
- 
- 
- 
- 
- 
- **19.** 網路連接埠
- **20.** Kensington 安全纜線插槽
- **21.** 掛鎖扣環
- **1.** オプティカルドライブ(オプション) **14.** 電源コネクタポート
- **2.** USB 2.0 ポート(PowerShare 付属)
- **3.** 電源ボタンおよび電源ライト
- **4.** ライン出力ポート
- **5.** ハードドライブ動作ライト
- **6.** メモリカードリーダー(オプション)
- **7.** ヘッドセットポート
- **8.** シリアルポート
- **9.** USB 2.0 ポート
- **10.** PS/2 キーボードのポート
- **11.** USB 3.1 Gen1 ポート
- **12.** USB 2.0 ポート(スマートパワーオン に対応)
- **13.** 拡張カードスロット
- 
- **15.** 電源ユニット診断ライト
- **16.** ケーブルカバーロックスロット
- **17.** リリースラッチ
- **18.** PS/2 マウスポート
- **19.** ネットワークポート
- **20.** ケンジントンセキュリティケーブルス ロット
- **21.** パドロックリング

**1.** 광학 드라이브 (선택 사항 )

**3.** 전원 단추 및 전원 표시등

**4.** 라인 출력 포트

**5.** 하드 드라이브 작동 표시등 **6.** 메모리 카드 판독기 (선택사항)

**7.** 헤드셋 포트 **8.** 직렬 포트 **9.** USB 2.0 포트 **10.** PS/2 키보드 포트 **11.** USB 3.1 Gen1 포트 **12.** USB 2.0 포트 (스마트 전원 켜기 지원 )

- **13.** 확장 카드 슬롯
- **2.** PowerShare 가 포함된 USB 2.0 포트 **14.** 전원 커넥터 포트
	- **15.** 전원 공급 장치 진단 표시등
	- **16.** 케이블 덮개 잠금 슬롯
	- **17.** 분리 래치
	- **18.** PS/2 마우스 포트
	- **19.** 네트워크 포트
	- **20.** 켄싱톤(Kensington) 보안 케이블 슬롯
	- **21.** 자물쇠 고리

#### **Product support and manuals**

产品支持和手册 產品支援與手冊 製品サポートおよびマニュアル 제품 지원 및 설명서

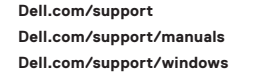

#### **Contact Dell**

联系 Dell | 連絡 Dell デルへのお問い合わせ | Dell 에 문의하기 **Dell.com/contactdell**

#### **Regulatory and safety**

**Dell.com/regulatory\_compliance**

#### **Regulatory model**

法规型号 | 法規型號 法令順守モデル | 규정 모델 **D11S**

#### **Regulatory type**

法规类型 | 法規類型 法令順守タイプ | 규정 유형 **D11S003**

#### **Computer model**

计算机型号 | 電腦型號 コンピュータモデル | 컴퓨터 모델 **OptiPlex 5055 SFF OptiPlex 5055 SFF** 系列

© 2017 Dell Inc. or its subsidiaries. © 2017 Microsoft Corporation. © 2017 Canonical Ltd.

#### 本產品符合臺灣RoHS標準CNS15663

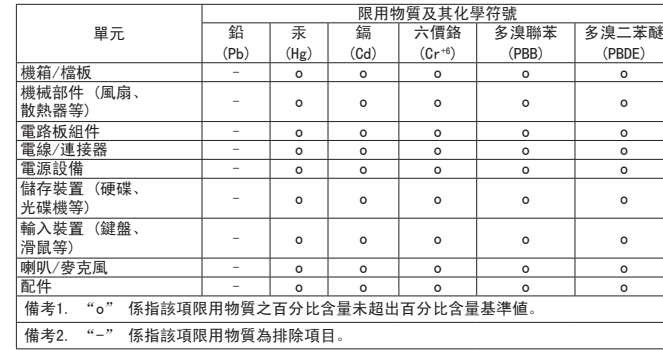

商品名稱: 桌上型電腦 型號: OptiPlex 5055 Small Form Factor (D11S) 額定電壓: 額定電壓: 100 - 240 伏特 (交流電壓) 額定頻率: 額定頻率: 50 - 60 赫茲 額定輸入電流: 額定輸入電流: 4,0安培 数造年份:參考外箱標示或條碼標籤<br>製造年份:參考外箱標示或條碼標籤 製造號碼: 參考條外箱條碼標籤 生產國別: 參考外箱標示 注意事項: 參考使用手冊 產品功能: 參考使用手冊 緊急處理方法: 參考使用手冊 進口商/委製商: 荷蘭商戴爾企業股份有限公司台灣分公司 進口商/委製商地址:台北市敦化南路二段218號20樓 進口商/委製商電話: 00801-861-011